#### Link Aggregation/Etherchannel Mag. Dr. Klaus Coufal

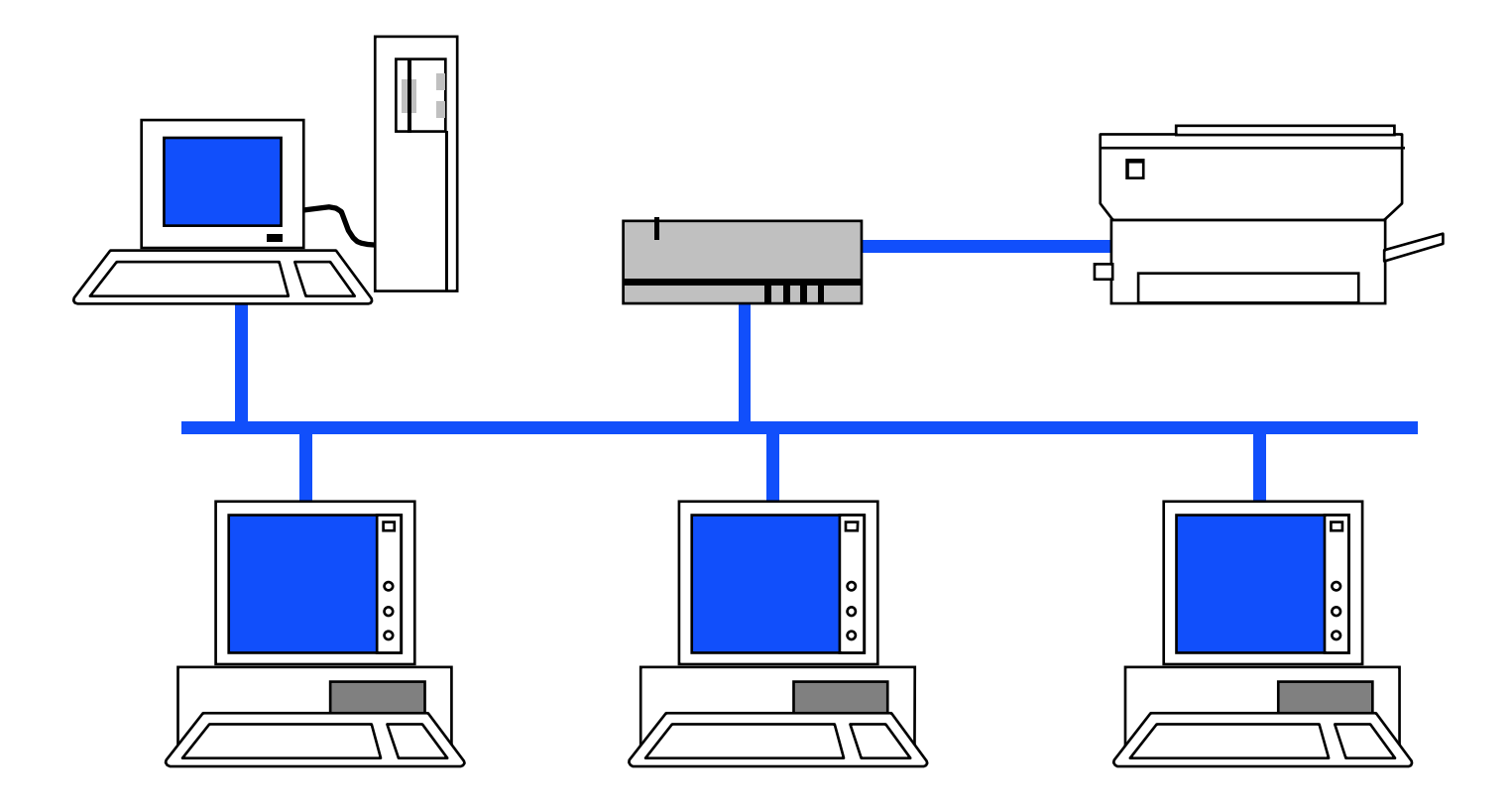

# Übersicht

- Konzepte
- Konfiguration

#### Konzepte

• Link Aggregation ermöglicht einen virtuellen Link, der aus mehreren physischen Links besteht und wird in geswitchten Netzwerken verwendet

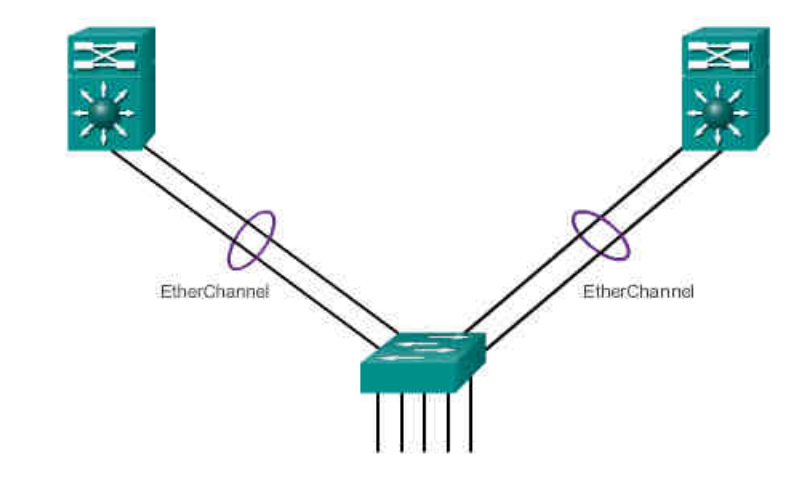

## Vorteile

- Konfiguration eines virtuellen Links (nur ein neuer Befehl)
- Funktioniert mit vorhanden Ports
- Lastverteilung zwischen den Ports
- Nur ein Link für STP
- Redundanz (weniger Neuberechnungen in STP)

#### Restriktionen

- Interfacetypen können nicht gemischt werden
- Bis zu 16 physische Ports pro logischem Link
- Bis zu 6 logische Links pro Switch

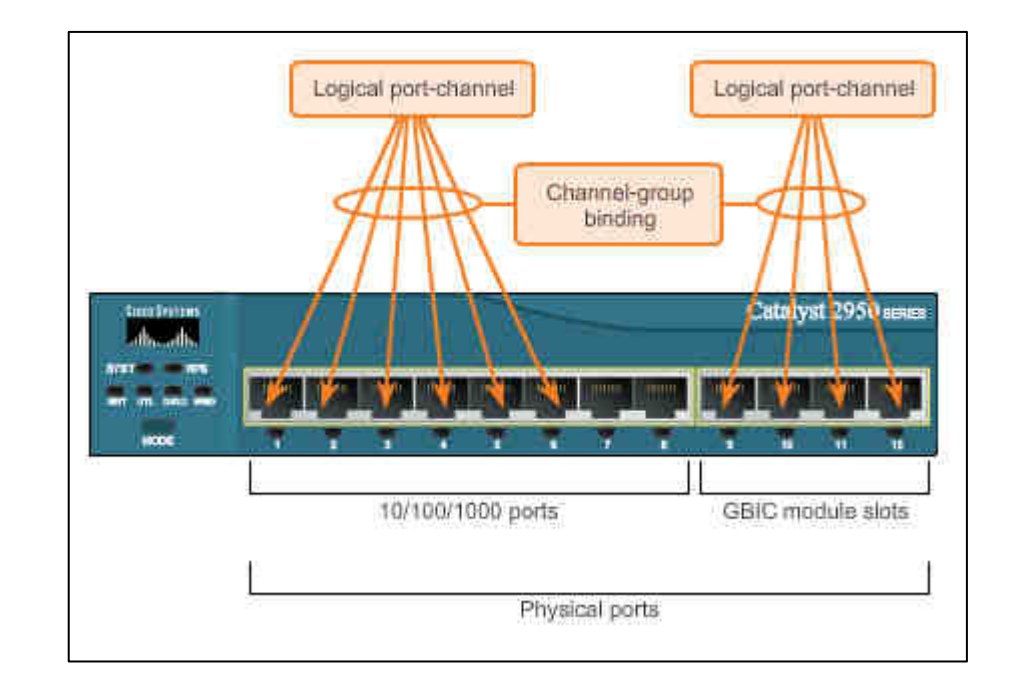

#### Port Aggregation Protocol (PAgP)

- 3 Modi
	- –Channel Mitglied ohne Negotiation
	- Desirable Aktive Seite mit Negotiation
	- –**Passive Seite mit Negotiation**
- Funktionsfähige Paare:
	- **Links of the Company** On-On, Auto-Desirable, Desirable-Desirable
- Nicht Funktionsfähige Paare
	- –On-Desirable, On-Auto, Auto-Auto

#### Link Aggregation Control Protocol (LACP)

- 3 Modi
	- –Channel Mitglied ohne Negotiation
	- Active Aktive Seite mit Negotiation
	- Passive Passive Passive Seite mit Negotiation
- Funktionsfähige Paare:
	- **Links of the Company** On-On, Active-Passive, Active-Active
- Nicht Funktionsfähige Paare
	- –On-Active, On-Passive, Passive-Passive

# Konfiguration

- Voraussetzungen
	- –Etherchannel muß unterstützt sein
	- and the state of the state Bandbreite und Duplexmode müssen übereinstimmen
	- – Alle betroffenen Schnittstellen müssen im selben VLAN oder im selben VLAN-Bereich sein

# Befehle zur Konfiguration

• Interfacekonfigurationsmodus

#### –**channel-group <nr> mode <modus>**

- Mit <nr>
Etherchannelgruppe (1-6) • Mit  $\langle$ nr $\rangle$
- Mit <modus> on, active oder passive
- Globaler Konfigurationsmodus
	- and the state of the state **interface port-channel <nr>**
		- Befehle zur Konfiguration der Schnittstelle
		- Z.B.: switchport mode trunk

## Befehle zur Verifikation

- show interface port-channel
	- **Links of the Common** Status der Etherchannelschnittstellen
- show etherchannel summary
	- –Zusammenfassung aller Portchannels
- show etherchannel port-channel<nr>
	- and the state of the Informationen über eine Schnittstelle
- show interfaces etherchannel
	- **Links of the Common** Informationen über die Rolle der Schnittstelle

# Troubleshooting

- show running-config
	- and the state of the state Zum Prüfen der konfigurierten Zuordnungen
- show etherchannel summary
	- –Zusammenfassung aller Portchannels
- no interface port-channel <nr>
	- – Zum Löschen und anschließender Neukonfiguration

# Übung dazu

• Siehe Packettracer Activity

![](_page_11_Figure_2.jpeg)